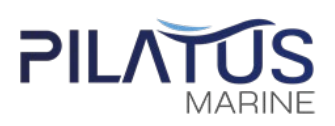

## **สิ่ งทีส่งมาด้วย ่ 11**

## **การใช้รหัสคิวอาร์ (QR Code)**

# **สําหรับดาวน์โหลดเอกสารการประชุมสามัญผู้ถือหุ้นประจําปี2567**

ตลาดหลักทรัพย์แห่งประเทศไทย โดยบริษัทศูนย์รับฝากหลักทรัพย์ (ประเทศไทย) จํากัด ในฐานะนายทะเบียน หลักทรัพย์ได้พัฒนาระบบเพื่อให้บริษัทจดทะเบียนในตลาดหลักทรัพย์ฯ ส่งเอกสารการประชุมผู้ถือหุ้น และรายงาน ประจําปี (แบบ 56-1 One Report) ในรูปแบบอิเล็กทรอนิกส์ผ่านรหัสคิวอาร์ (QR Code) ซึ่งปรากฎในแบบแจ้งประชุม เพื่อให้ผู้ถือหุ้นสามารถเรียกดูข้อมูลได้อย่างสะดวกและรวดเร็ว ทั้งนี้ ผู้ถือหุ้นสามารถดาวน์โหลดข้อมูลผ่าน QR Code ที่ ปรากฎในหนังสือเชิญประชุมสามัญผู้ถือหุ้น ตามขั้นตอนต่อไปนี้

### **สําหรับระบบ iOS (iOS 11 ขึนไป) ้**

- 1. เปิดกล้องบนมือถือ
- 2. หันกล้องถ่ายรูปบนมือถือส่องไปที่ QR Code
- 3. หน้าจอจะมีข้อความขึ้นมาด้านบน ให้กดที่ข้อความนั้น เพื่อดูข้อมูลประกอบการประชุม หมายเหตุ: กรณีที่ไม่มีข้อความ (Notification) บนมือถือ ผู้ถือหุ้นสามารถสแกน QR Code จากแอปพลิเคชันอื่น ๆ เช่น QR CODE READER, Facebook และ Line เป็นต้น

#### **สําหรับระบบ Android**

- 1. เปิดแอปพลิเคชัน QR CODE READER, Facebook หรือ Line ขั้นตอนการสแกน QR Code ผ่าน Line
	- ㆍเข้าไปใน Line แล้วเลือก add friend (เพิ่มเพื่อน)
	- ㆍเลือก QR Code
	- ㆍสแกน QR Code
- 2. สแกน QR Code เพื่อดูข้อมูลประกอบการประชุม